<span id="page-0-1"></span><span id="page-0-0"></span>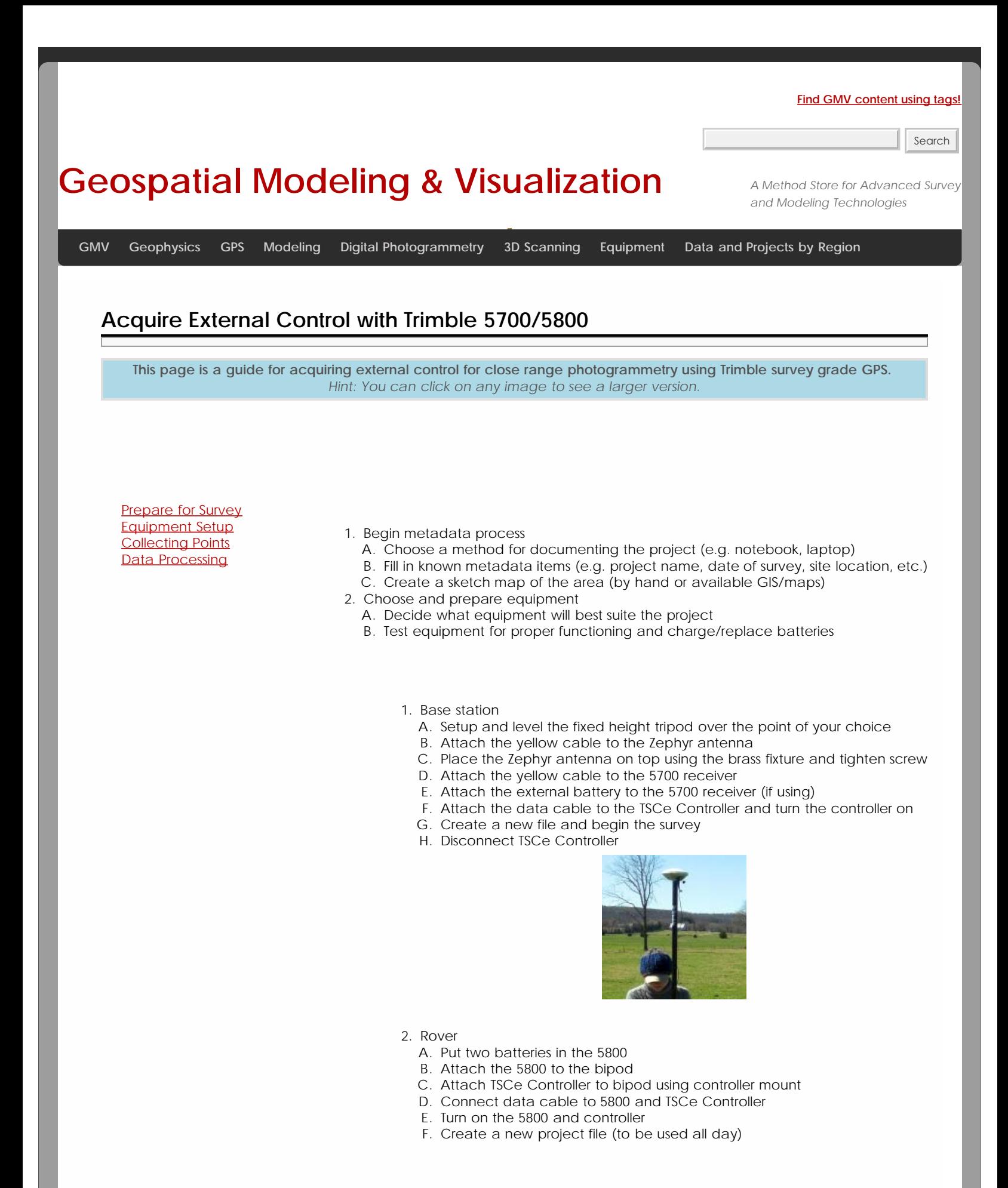

- A. As you collect points, follow ADS standards
- 2. Base station
	- A. Once started, the base station will continually collect positions until stopped
- B. When you're ready to stop it, connect the TSCe controller to the receiver and end the survey 3. Rover
	- A. When you arrive at a point you want to record, set the bipod up and level it over the point
	- B. Using the controller, create a new point and name it
	- C. Start collecting positions for the point and let it continue for the appropriate amount of time
	- D. Stop collection when time is reached and move to next position
- <span id="page-1-1"></span><span id="page-1-0"></span>1. Have documentation materials ready
	- A. As you process the data, follow ADS standards
- 2. Transfer data
	- A. Use Trimble Geomatics Office (TGO) to transfer data files from the TSCe Controller and the 5700 receiver to the computer
- 3. Calculate baselines
	- A. Use TGO to calculate baselines between base station and rover points
	- B. Apply adjustment and export points

Please cite this document as: **Sullivan, Stephanie. 2013. Acquire External Control with Trimble 5700/5800.CAST Technical Publications Series. Number 13098. http://gmv.cast.uark.edu/gps/acquire-external-control-for-close-rangephotogrammetry-with-trimble-survey-grade-gps/. [Date accessed: 27 April 2013]. [Last Updated: 31 March 2013].** *Disclaimer: All logos and trademarks remain the property of their respective owners.*

**Login**

2013 - [Geospatial Modeling & Visualization](file:///E|/rachel/gmv/gmv.cast.uark.edu_80/_._.html)